## **Modelli di farfalle da ritagliare con Inkscape**

Continuiamo la serie dei cartamodelli facili creati con **Inkscape** . Questa volta vediamo come realizzare delle farfalline tridimensionali in feltro.

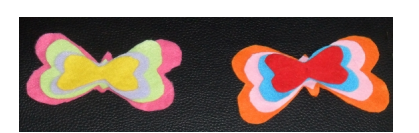

In un nuovo documento prendiamo lo strumento **Crea tracciati** e disegniamo un cuore e Lo ruotiamo di 90° con **uota** .

Lo duplichiamo con **CTRL D** e alla copia applichiamo **Oggetto/Rifletti verticalmente**. Avviciniamo le due parti per ottenere le ali.

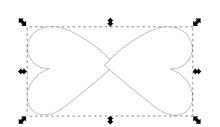

.

Ora con **Crea ellissi** disegniamo il corpo centrale della farfalla. Selezioniamo tutto e usiamo **Og getto/Raggruppa**

## **Farfalline tridimensionali in feltro con Inkscape**

Scritto da Cristina Bruno Giovedì 13 Settembre 2012 08:36 -

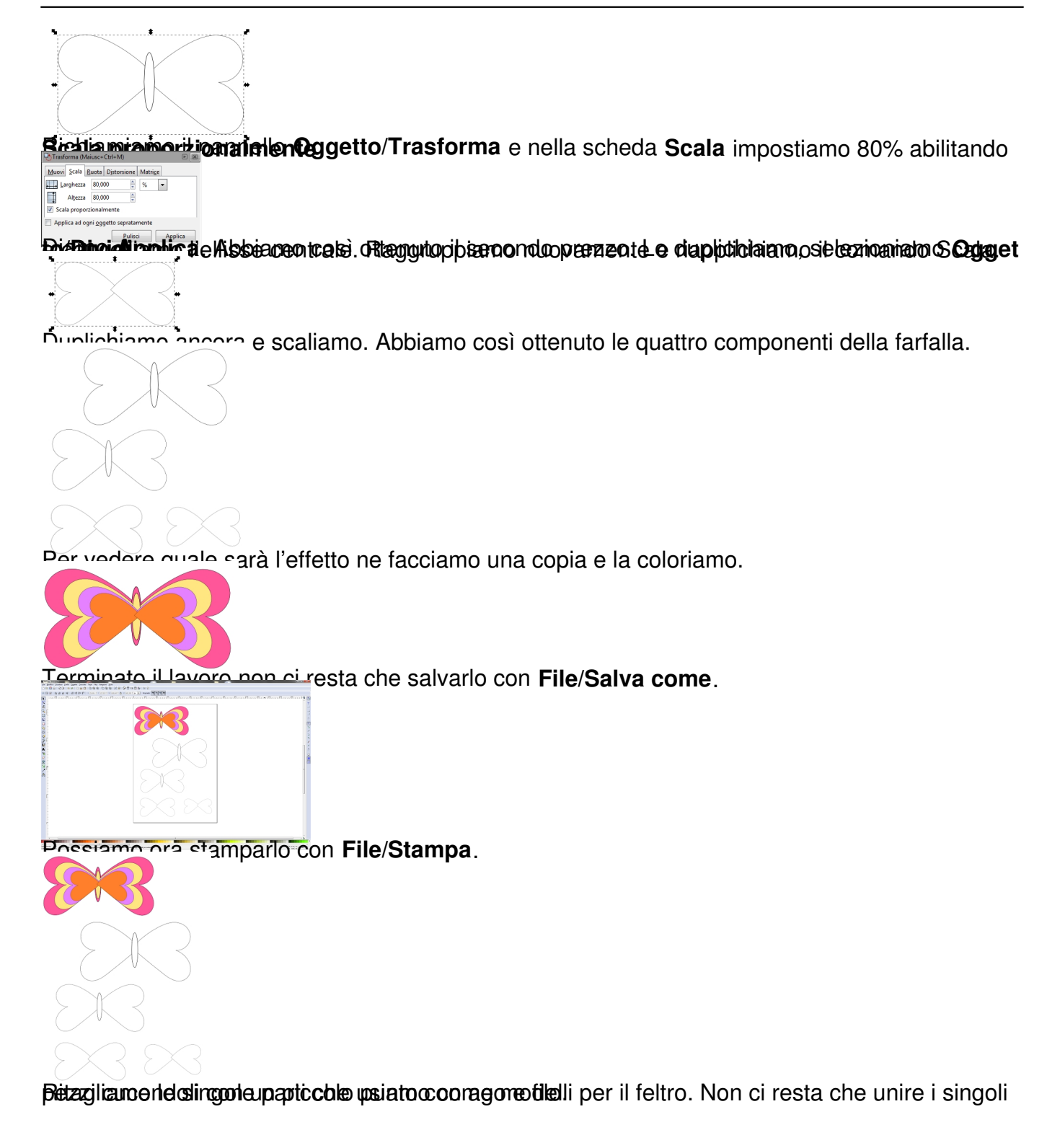